České vysoké učení technické Fakulta strojní

# Raspberry Pi - security system

Python pro vědecké výpočty - Semestrální práce

vypracoval: Vojtěch Vastl vyučující: doc. Ivo Bukovský

2014

## Obsah

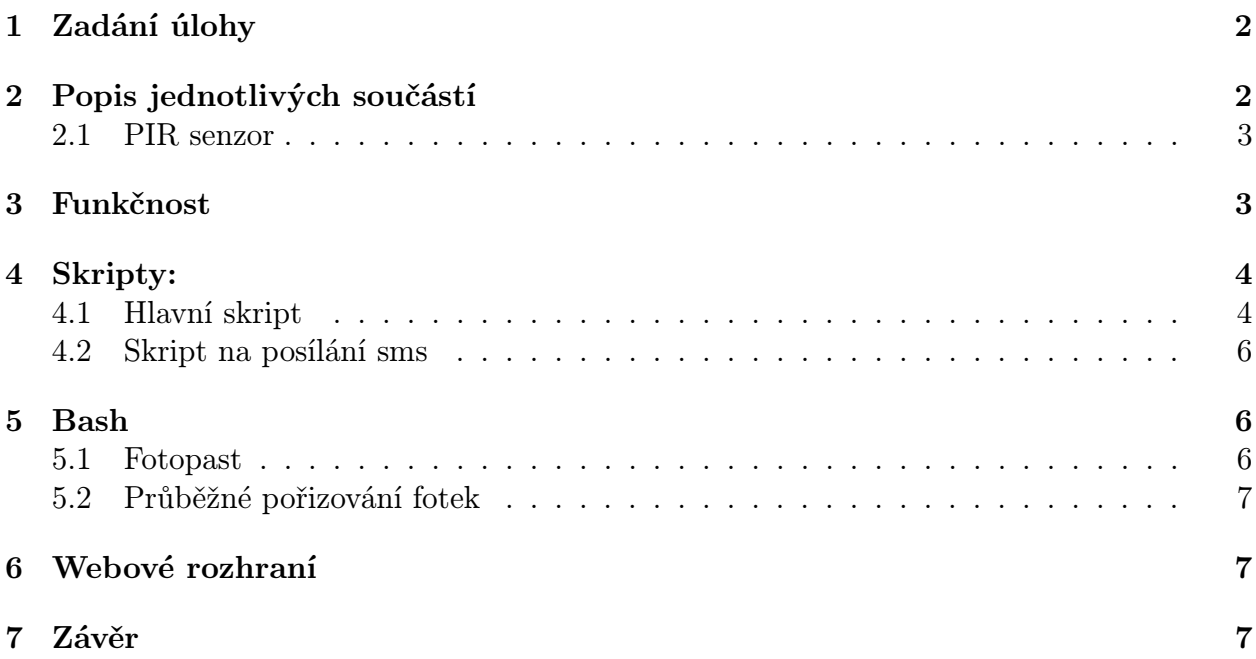

## 1 Zadání úlohy

Naprogramujte systém pro detekci pohybu s využitím senzoru PIR, Raspberry Pi a Pythonu.

## 2 Popis jednotlivých součástí

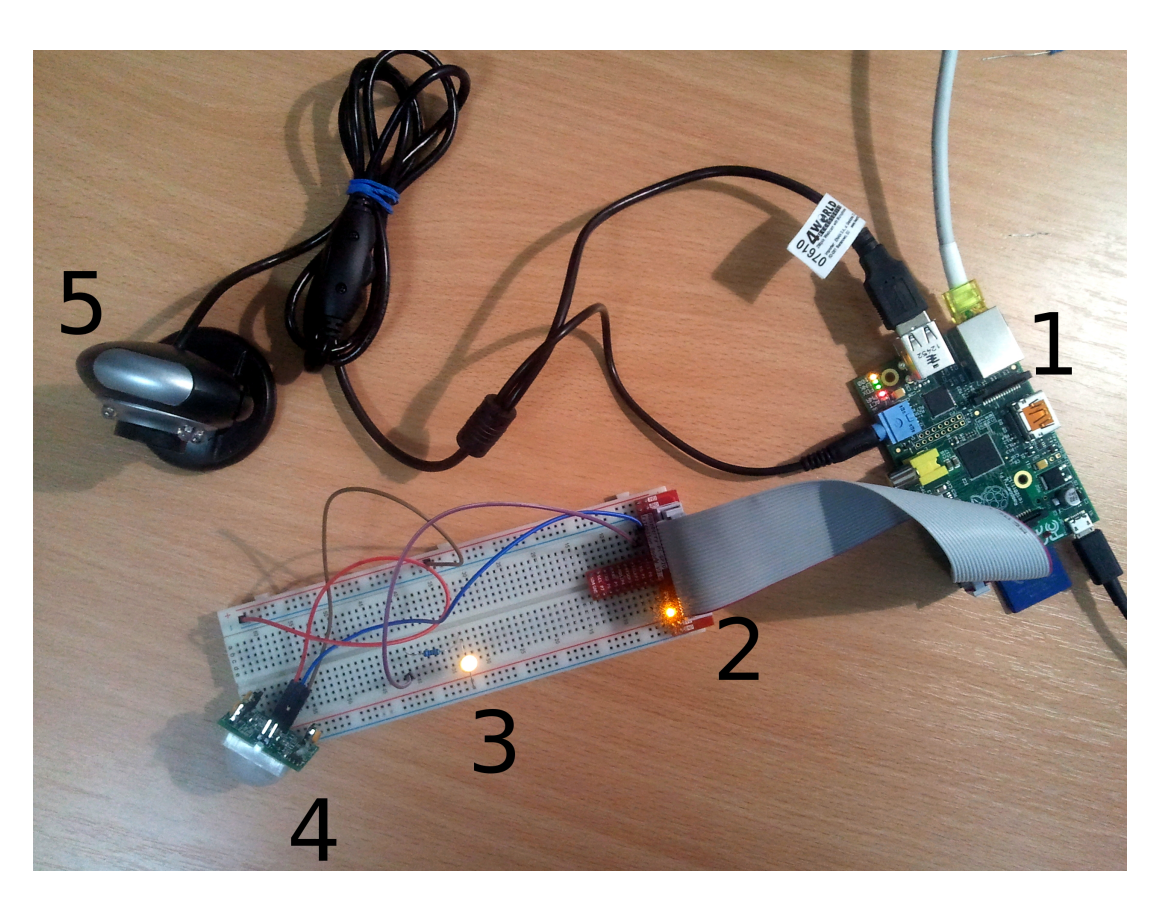

Obrázek 1: Zapojení

- 1. Raspberry Pi Model B 512MB
- 2. GPIO adaptér, breadboard
- 3. led dioda
- 4. PIR detektor pohybu
- 5. web kamera

#### 2.1 PIR senzor

PIR senzor znamená v překladu pasivní infračervený detektor. Senzor funguje na pyroelektrickém jevu, což je deformace pyroelektrického(piezoelektrického) materiálu v závislosti na změně teploty. Díky tomuto jevu se na materiálu indukuje elektrický náboj. Pro nás to tedy znamená, že jestli v okolí projde např. člověk, dojde k deformaci materiálu a je tedy možné zaznamenat indukovaný náboj. [6]

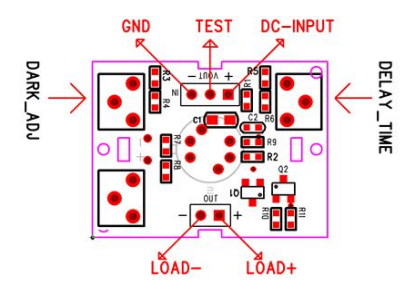

 $0.1.1.0$  DID  $\ldots$  [9] Obrázek 2: PIR senzor  $[3]$ .

- $(1 \times 1 \times 1)$ •  $DARKADJ$ : úprava světelných podmínek(např. aby senzor detekoval pouze ve tmě)
- $DELAYTIME$ : nastavení časového prodlení
- $TEST$  při detekci pohybu 3V, jinak 0V

### 3 Funkčnost

**2. Sensitivity adjustment** majiteli se odešle varovná sms, spůstí se světelná signalizace a zároveň web kamera pořídí fotografii, kterou je si možné na webových stránkách prohlédnout. Raspberry Pi nám zároveň and  $\alpha$  is selected the minimum threshold voltage. Any voltage above  $\alpha$  will select  $\alpha$  will select  $\alpha$ slouží jako webový server, kde nám webové stránky běží. Mimo jiné je možné, si na webových Hlavním úkolem celé této aparatury je, v okamžiku, kdy detektor pohybu zaznamená pohyb, stránkách prohlížet fotografie, pořízené web kamerou, v určitém časovém úseku. Aby se nám skript spustil při zapnutí Raspberry. Napíšeme si jednoduchý Bash skript, který vložíme do skriptu launcher.sh. Jedná se o skript, který se spustí automaticky při startu Raspberry.

## 4 Skripty:

### 4.1 Hlavní skript

Nekonečnou smyčkou obsluhující PIR senzor jsem se inspiroval na webu raspberrypi-spy.co.uk[1] Skript je napsán v Pythonu a obsahuje následující úkony:

- 1. Naimportujeme knihovny pro komunikaci s GPIO konektory, pro práci s časem a knihovnu subprocess umožňující spustit Bash skript přes Python.
- 2. Nastavíme GPIO7 konektor pro vstup, a GPIO8 výstup. (7=senzor pohybu, 8=dioda)
- 3. (Current State=aktuální stav=0, Previous State=předchozí stav=0)
- 4. Udělej: napiš Waiting for PIR to settle, když GPIO7=1 a zároveň aktuální stav=0, napiš žádný pohyb detekován.
- 5. Vytvoření nekonečné smyčky while True, aktuální stav=GPIO7, když aktuální stav=1 a předchozí stav=0, tak: napiš Motion detected!, rozsviť diodu, spusť skript na zasnamenáni fotografie, spusť skript na poslání sms a změň předchozí stav=0 na předchozí stav=1.
- 6. "Jinak pokud" aktuální stav=0 a předchozí stav se rovná 1, napiš žádný pohyb detekován, zhasni led diodu a změň předchozí stav z 1 na 0.
- 7. počkej 0,01s
- 8. ukončení skriptu Ctrl + C

```
#!/usr/bin/python
# import knihoven
import RPi.GPIO as GPIO
import time
import subprocess
# pouzij BCM GPIO odkazy
GPIO.setwarnings(False)
GPIO.setmode(GPIO.BCM)
print "PIR Module Test (CTRL-C to exit)"
GPIO.setup(7,GPIO.IN) # Nas. GPIO p. c. 7 (in) - senzor p.
GPIO.setup(8, GPIO.OUT) # Nas. GPIO portu c. 8 (out) - dioda
#zadefinovani promennych<br>Current_State = 0<br>Previous State = 0
#udelej<br>try:
  print "Waiting for PIR to settle ..."
  while GPI0.input(7) == 1:
     Current_State = 0print "zadny pohyb detekovan"
#nekonecna smycka
while True :
     # cti PIR stav
Current_State = GPIO.input(7)
     if Current State==1 and Previous_State==0:<br>
# PIR aktivovan<br>
print " Motion detected!"<br>
GPIO.output(8, True) #dioda se rozsviti<br>
subprocess.Popen(["./fotopast.sh"], shell=True) #zaz. foto. v ok. pohybu<br>
execfile('posli_sms
     elif Current_State==0 and Previous_State==1:<br># PIR se vrati do stavu "zadny pohyb detekovan"<br>print "zadny pohyb detekovan"<br>GPIO.output(8, False) #led zhasne<br>Previous State=0
     time.sleep(0.01)
```

```
except KeyboardInterrupt:<br>| print " | Quit"<br># resetovat GPIO nastaveni
  GPIO.cleanup()
```
#### 4.2 Skript na posílání sms

Tento skript je dostupný z webových stránek sms.sluzba.cz[4]. Je nutné si na serveru zřídit účet a následně své přihlašovací údaje, telefoní číslo, text zprávy nadefinovat do skriptu. Cena jedné sms se pohybuje okolo jedné koruny.

```
#!/usr/bin/env python
# -*- coding: utf-8 -*-
import os, sys, logging
from smssluzbacz import SmsApiLite, SmsApiException #import z Python skriptu
                                                              #stazeneho ze sms. sluzba.cz
log = logging.getLogger(__name__)
def main(args=['vantume',739000,722810931,'zloději!!!'']):# zadefinovani: prih. udaje,
                                                                  #heslo, tel, cislo, text
    try:
        api = SmsApiltite(args[0], args[1])api.send(args[2], args[3])
    except SmsApiException as e:
        log.error('SMS API error occured: %s', e.message)
         raise
if __name__ == "__main__":
logging.basicConfig(format='%(asctime)s\t%(levelname)s\t%(message)s', level=logging.DE
    main()
```
[4]

### 5 Bash

Následující skripty jsou programovány ve scriptovacím jazyce bash, který je součástí každé běžné linuxové distribuce. Následující úkony by bylo možné naprogramovat i jazyce Python. Nicméně výhoda Bash skriptů je jejich jednoduchost.

#### 5.1 Fotopast

V okamžiku, kdy PIR senzor detekuje pohyb. Spustí se jednoduchý skript pro pořízení a nahrání fotografie na webové stránky. Je nutné mít na Raspberry Pi nainstalovaný program Fswebcam, pro obsluhu webové kamery pomocí příkazů.

```
#!/bin/sh
fswebcam --resolution 800x600 --png 0 fotka_past.png #příkaz pro pořízení fotografie
cp fotka_past.png /var/www/fotka_past.png # zkopíruj fotku
rm fotka_past.png #odstraň fotku
```
#### 5.2 Průběžné pořizování fotek

Podobný princip jako předchozí skript,s tím rozdílem, že skript nahrává na web fotky průběžně(každé 2 sekundy), tudíž nemusíme čekat až se aktivuje PIR senzor.

```
#!/bin/sh
#program pro nahrani fotky na webovky...
i=1while [ $i -lt "50" ]; #nekonečná smyčka
do
        fswebcam --resolution 800x600 --png 0 fotka.png #příkaz pro pořízení fotografie
        sleep 2s
        rm /var/www/fotka.png #odstraň starou fotografii
        cp fotka.png /var/www/fotka.png #zkopíruj fotku pořízenou Fswebcam 
        rm fotka.png # odtraň fotografii
done
```
### 6 Webové rozhraní

Stránky je možné uložit na jakýkoliv webový server. V našem případě Raspberry Pi slouží jako server díky softwarovému webovému serveru Apache. Stránky jsou v nejzákladnějším provedením a postrádají jakékoliv zabezpečení. Jsou proto dostupné komukoliv. Bylo by dobré stránky opatřit minimálně vstupním formulářem pro zadání hesla.

```
1 <html>
2 <meta http-equiv="refresh" content="7; url=index.html"> <!--automaticka aktualizaze stranek -->
3 <body><h1>Raspberry Pi security system</h1>
4 <p>Zkouska jak slape Raspberry Pi s Apachem.</p>
5 <img src="fotka.png" width="600" align="left"> <!--fotka porizena kazde x[s] -->
6 <img src="fotka_past.png" width="600" align="right"> <!--fotka porizena pri aktivaci PIR senzoru-->
7 </body></html>
8
```
## 7 Závěr

V této semestrální práci byl vytvořen systém pro detekci pohybu a následné zalarmování vlastníka. Systém neběžel nikdy déle než jeden den, tudíž je možné, že při dlouhodobé používání by nastali nějaké komplikace.

Například SD karty umožňují jen omezený počet zápisů do jedné paměťové buňky. To znamená, že při dlouhodobém zapisování dat na SD kartě by mohlo dojít k poškození. Řešením by bylo např. veškeré zápisy převést na RAM paměť.[5]

## Reference

- [1] Komunikace PIR senzoru s Rapsberry: http://www.raspberrypispy.co.uk/2013/01/cheap-pir-sensors-and-the-raspberry-pi-part-1/
- [2] web kamera: http://www.astromik.org/raspi/13.htm
- [3] datasheet k PIR senzoru: http://www.gme.cz/img/cache/doc/754/295/pir-modulsb00612a-2-datasheet-1.pdf
- [4] Python pro zasílání sms: https://sms.sluzba.cz/smsgate/doc
- [5] RAM disk http://www.astromik.org/raspi/52.htm
- [6] princip PIR senzoru http://senzory.aspone.cz/pir.htm